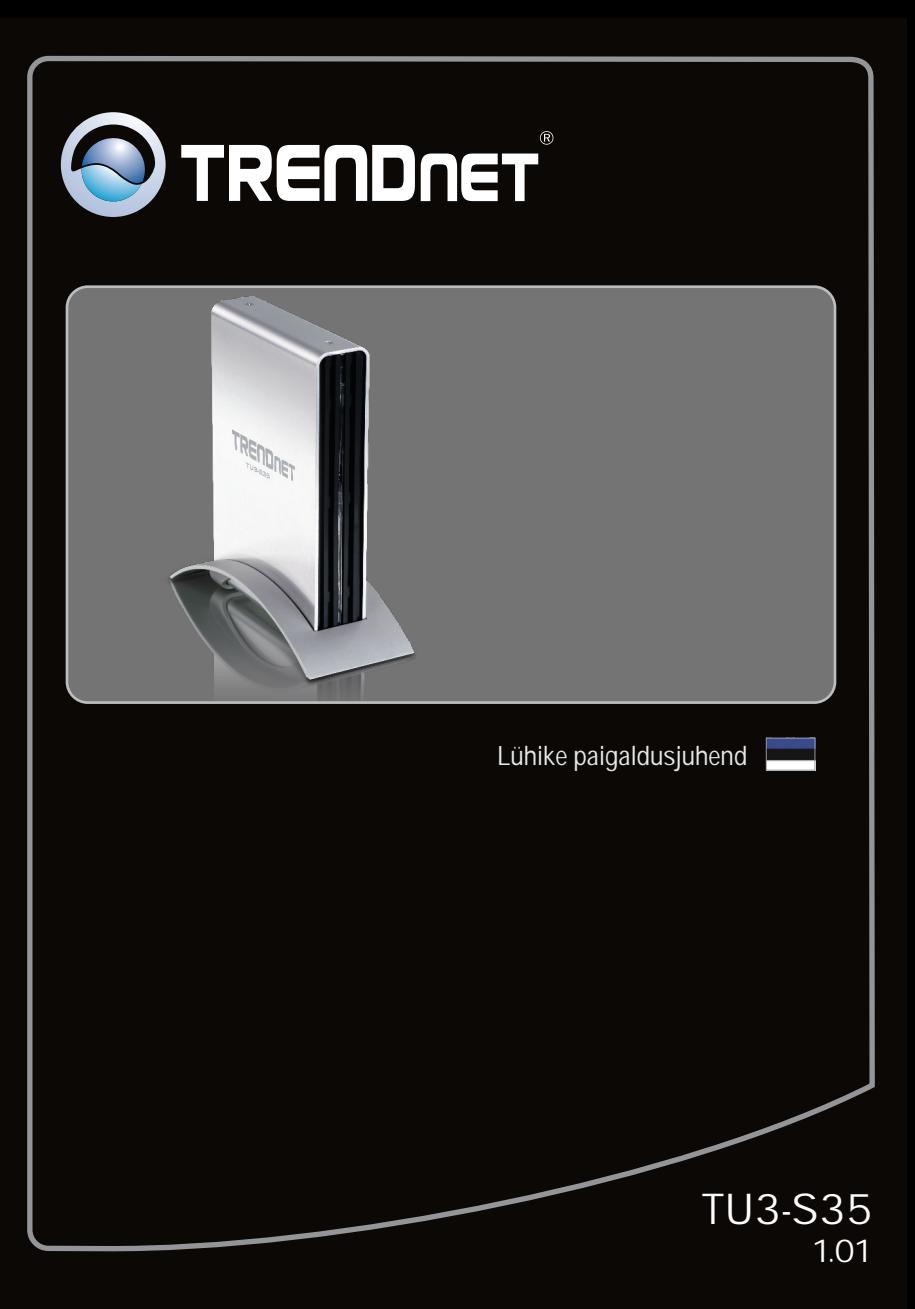

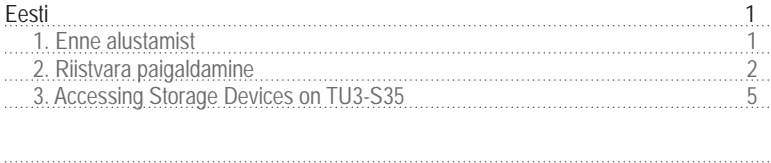

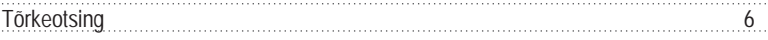

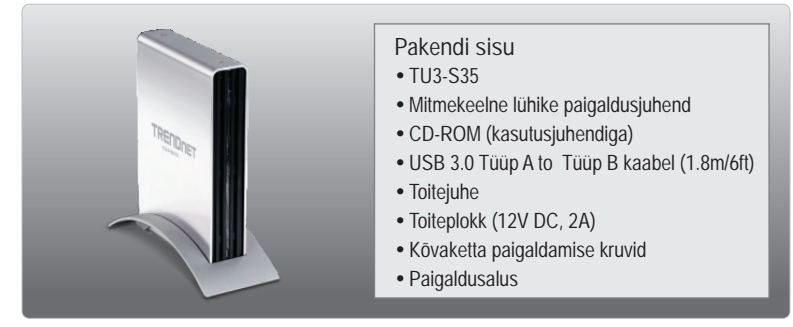

# **Minimaalsed nõuded süsteemile**

- USB Port: 3.0, 2.0 või 1.1
- SATA I/II sisene kõvaketas<br>• CD-ROM kettaseade
- 
- ?CD-ROM kettaseade Ristpeakruvikeeraja

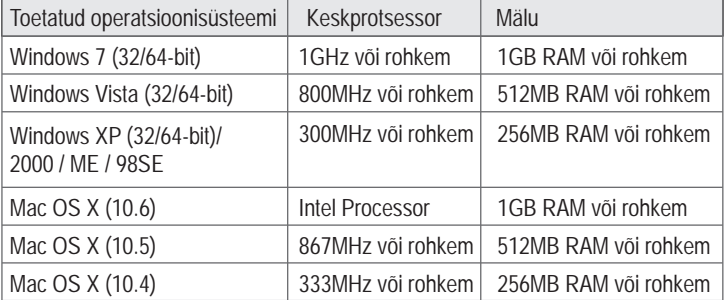

### **Märkus:**

- 1. Komplektis EI OLE kõvaketast
- 2.Mõned op. süsteemid ei toeta USB 3.0

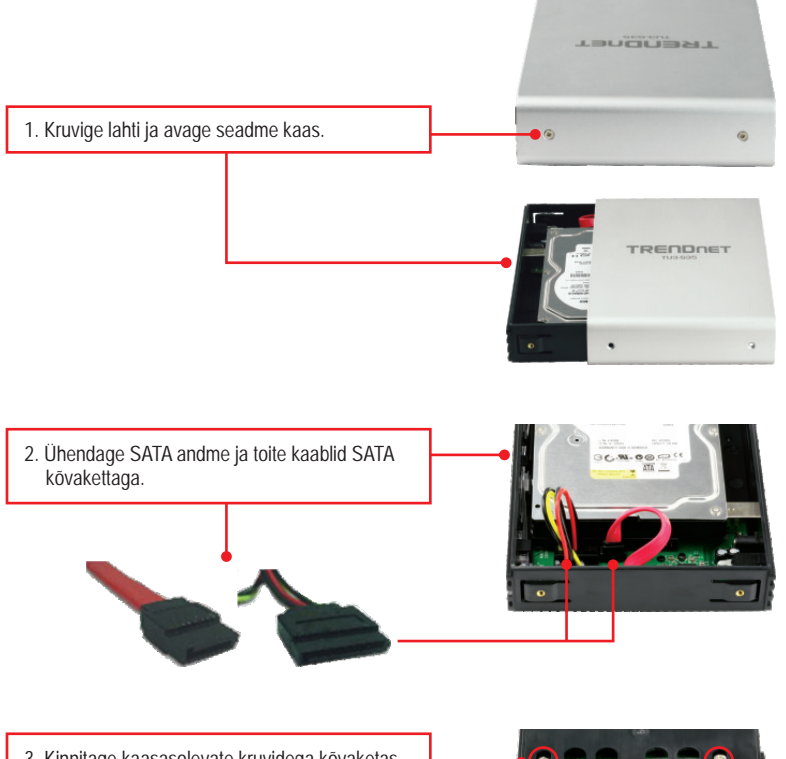

**3.** Kinnitage kaasasolevate kruvidega kõvaketas TU3-S35'de.

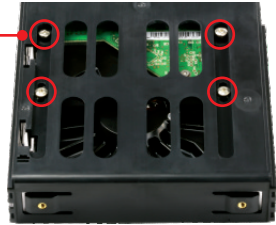

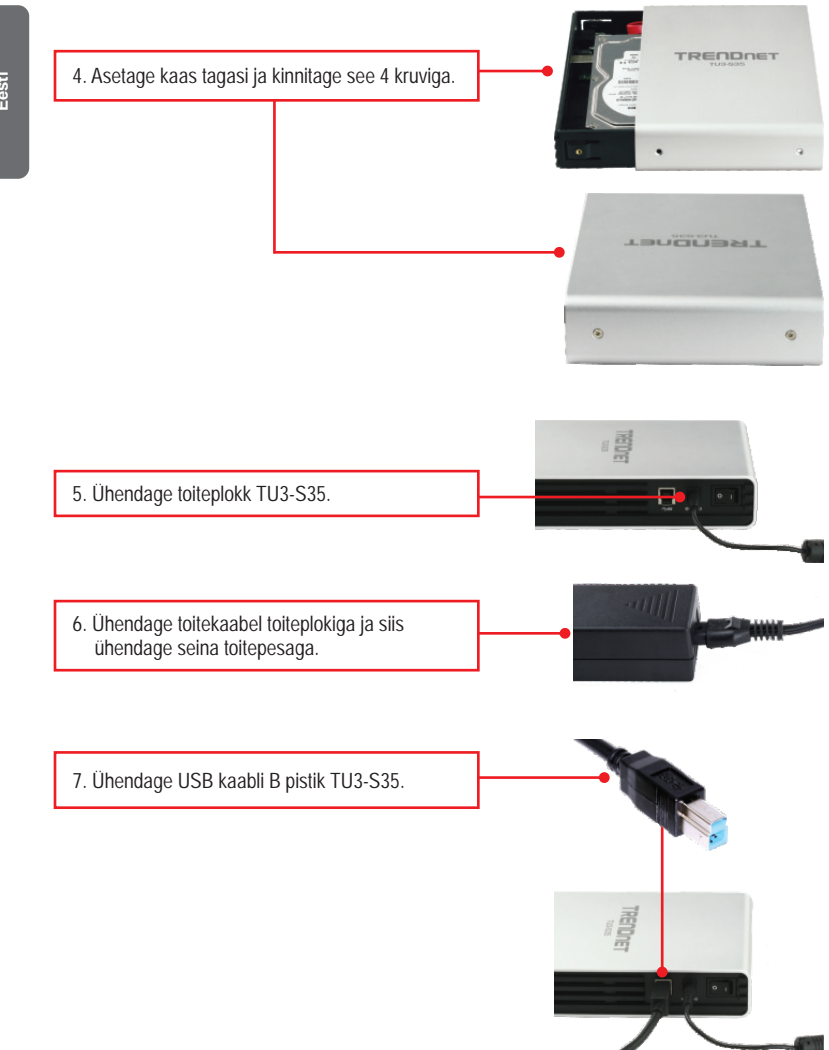

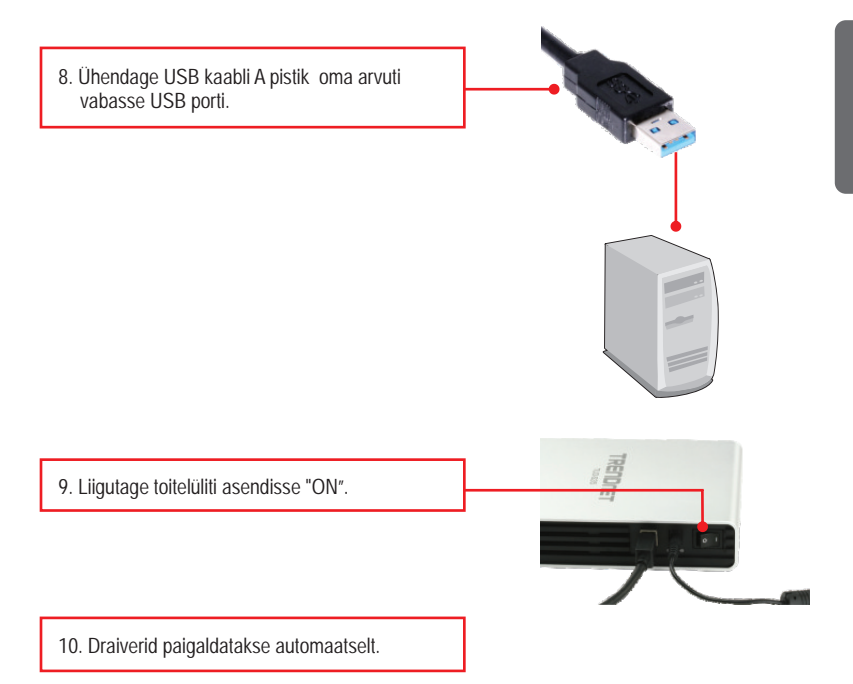

#### **Märkus:**

On soovitatav, et alguses formatiseeriksite oma uhiuue kõvaketta. Et saada rohkem informatsiooni, selleks palun tutvuge Tõrkeotsingu sektsioonis küsimus nr 2-ga.

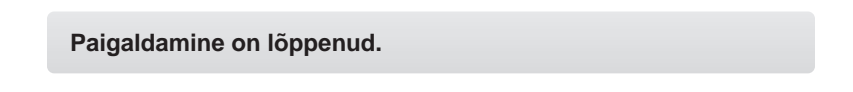

**Märkus:** Windows 2000, ME, 98SE ja Mac OS X (10.4~10.5) korral, palun tutvuge CD-ROM'il oleva kasutusjuhendiga (inglise keeles).

- Hard Disk Drives (2)

## **Windows 7/Vista/XP**

Local Disk (C:) 25.3 GB free of 37.1 GB **1.** Tehke arvutis topeltklikk "Computer" või "My New Volume (G:) Computer". Väline kõvaketas peaks ilmuma 967 MB free of 999 MB valikusse - kõvakettad.

#### **Paigaldus on lõppenud**

Rohkem informatsiooni **TU3-S35** konfigureerimise ja häälestamise kohta leiate Tõrkeotsingu sektsioonist, CD-ROMil olevast kasutusjuhendist või TRENDneti kodulehelt http://www.trendnet.com. Paigaldus on sellega lõppenud.

#### **Teie seadmete registreerimine**

Et kindlustada teid parima teeninduse ja toega, palun leidke moment, et registreerida teie toode OnLines **www.trendnet.com/registe**r Täname, et te valisite TRENDnet'i.

- **1. Mu arvuti ei tuvasta TU3-S35. Mida ma peaksin tegema?**
	- 1. Veenduge, et arvutis on täidetud minimaalsed nõuded süsteemile, mis on välja toodud sektsioonis 1.
	- 2. Veenduge, et vahelduvvoolu adapter on korralikult ühendatud.
	- 3. Proovige seade ühendada mõnda teise oma arvuti USB porti.
- **2. Kuidas ma saan oma uhiuut kõvaketast formatiseerida, millel TU3-S35?**
	- 1. Windows 7/Vista korral, tehke parem hiireklõps "**Computer**" ja valige "Manage" Kui ilmub Computer Management akenm klikkige **Disk Management**. Tehke hiire parem klikk kõvakettal ja klikkige **New Simple Volume**. Järgige New Simple Volume viizardit ja siis klikkige **Finish**.
	- 2. Windows XP korral, valige **Start** -> **Settings** -> **Control Panel** -> **Administrative Tools** -> **Computer Management** -> **Disk Management**. Kui ilmub "**Initialize and Convert Disk**" viizard, klikkige **Cancel**. Tehke parem hiireklikk **Unknown drive**, klikkige Initialize ja siis klikkige **OK**. Paremklikkige "**unallocated region of the hard drive**" ja valige **New Partition**. Järgige "**New Partition**" viizardi instruktsioone ja klikkige **Finish**. Kõvaketas alustab automaatselt formatiseerimist.

**Märkus**: Veenduge, et valitud kõvaketas ei ole teie C- või D-ketas. Samuti veenduge, et valitud kõvaketas on ühendatud TU3-S35'ga.

- **3. Mu arvuti ei kuva ühtegi kettaseadet. Mida ma peaksin tegema?**
	- 1. Veenduge, et seade on korralikult paigaldatud. Windows 7/Vista korral, tehke parem klik **Computer** ikoonil, valige **Properites** ja siis klikkige **Device Manager**. Klikkige **Disk Drives** ja veenduge, et **USB 3.0 Mass Storage USB Device** on nimekirjas. Windows XP korral, tehke paremklikk **My Computers** ja valige **Properites**. Klikkige **Hardware** ja siis **Device Manager**. Tehke topeltklikk **Disk Drives** ja veenduge, et USB 3.0 MassStorage USB Device on nimekirjas.
	- 2. Kui olete paigaldanud uhiuue kõvaketta, formatiseerige ketas. Rohkem informatsiooni saate küsimusest 2.

Kui Teil endiselt esineb probleeme või on küsimusi **TU3-S35** kohta, lugege lisateavet kasutaja käsiraamatust draiveri CD-plaadilt (inglise keeles) või võtke ühendust TRENDneti tehnilise toe osakonnaga.

**Sertifikaadid:**

Seade on testitud ning vastab FCC ja CE reeglitele.

Seade vastab järgmistele tingimustele:

(1) Seade ei tohi põhjustada ohtlikke häireid.

(2) Seade peab võtma vastu kõiki signaale, sealhulgas signaale, mis võivad põhjustada soovimatuid häireid seadme töös.

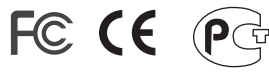

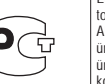

Elektri- ja elektroonikatoodete jäätmeid ei tohi ära visata koos olmejääkidega. Abivahendite olemasolu korral palume ümbertöötlemiseks sorteerida. Jäätmete ümbertöötlemise kohta küsige nõu oma kohalikult jaemüüjalt.

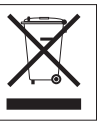

MÄRKUS: TOOTJA EI VASTUTA ÜHEGI TV VÕI RAADIO HÄIRE EEST, MIS ON PÕHJUSTATUD SEADME LUBAMATUST ÜMBEREHITAMISEST. IGASUGUNE ÜMBERMODIFITSEERIMINE TÜHISTAB AUTORIVASTUTUSE SEADMELE.

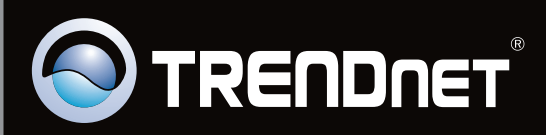

# **Product Warranty Registration**

Please take a moment to register your product online. Go to TRENDnet's website at http://www.trendnet.com/register

Copyright ©2010. All Rights Reserved. TRENDnet.